# **ClassDojo**

The basics

# Getting started

- You will get an invitation from your child's teacher in your email
- [https://www.youtube.com/watch?v=gjS1U8wiH7A&](https://www.youtube.com/watch?v=gjS1U8wiH7A&t=1s)  $t=1s$

 $\epsilon$  $(48)$  You're invited to joi...  $\land \lor$ 

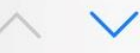

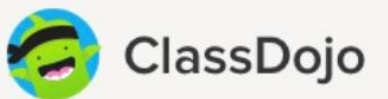

#### You're invited to join your child's class on ClassDojo

Join your child's class to see photos and important updates.

Click on this special link to join your class: https://classdojo.com/ **P3DAGHBDE** 

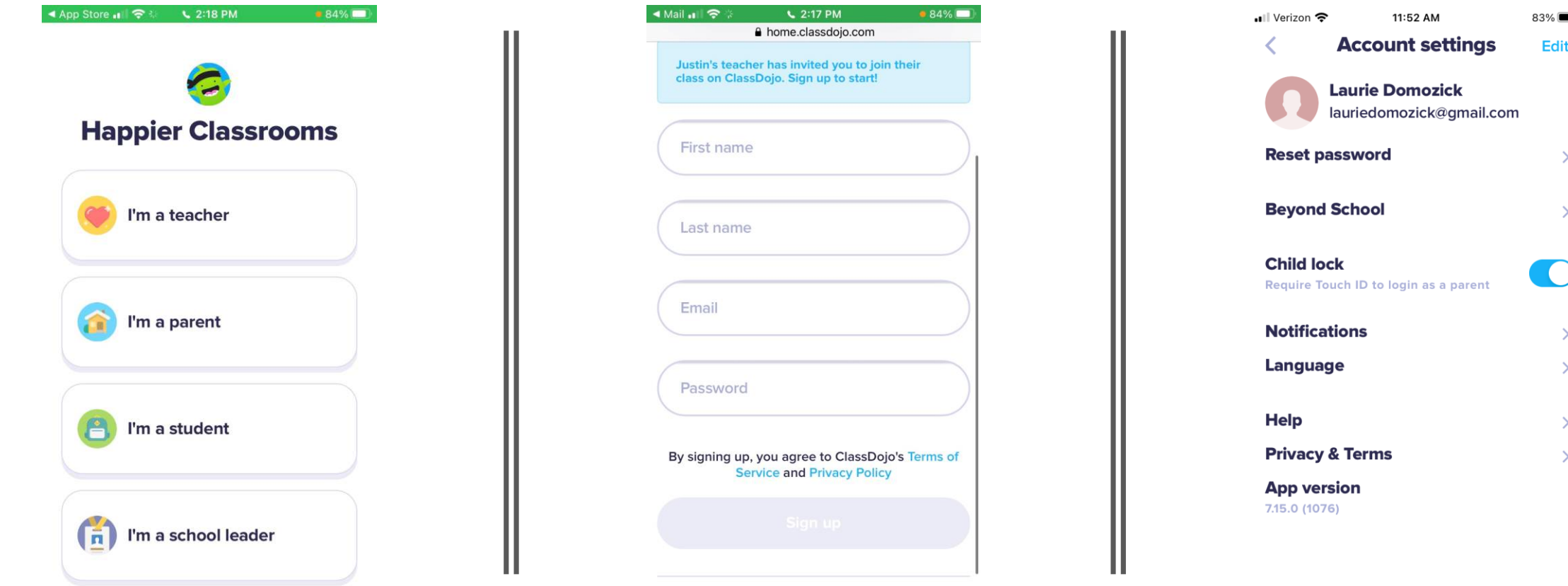

# Setting it up

A home should accept the second contracts

 $\overline{\phantom{a}}$ 

#### There are 3 main components of Class Dojo

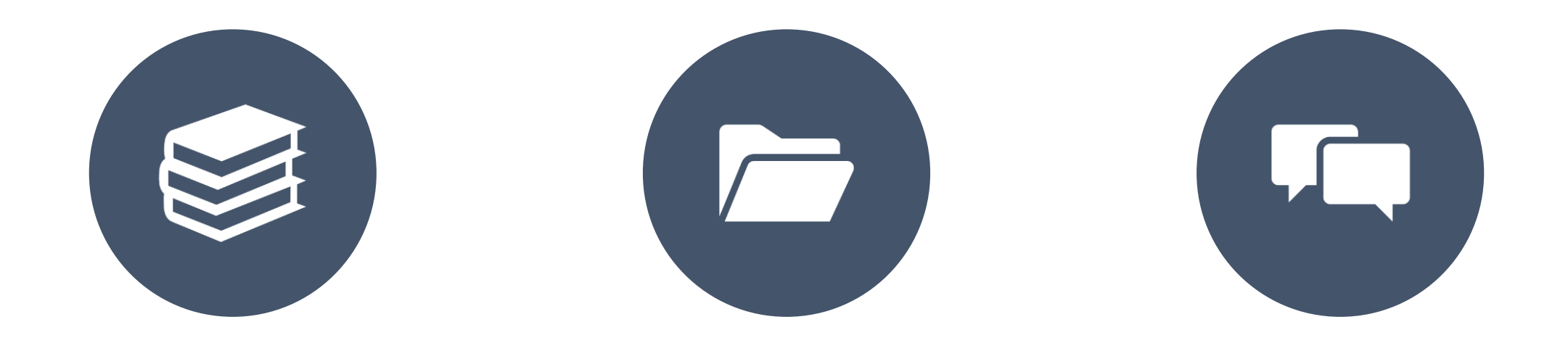

#### CLASS STORY PORTFOLIO MESSAGES

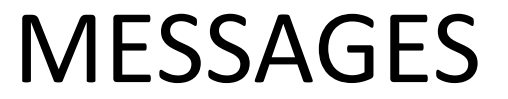

#### Class story

- This is your main page where the teacher will post activities and messages for the entire class
- You are able to 'like' and 'comment' on these posts.
- These are public for the entire class to see

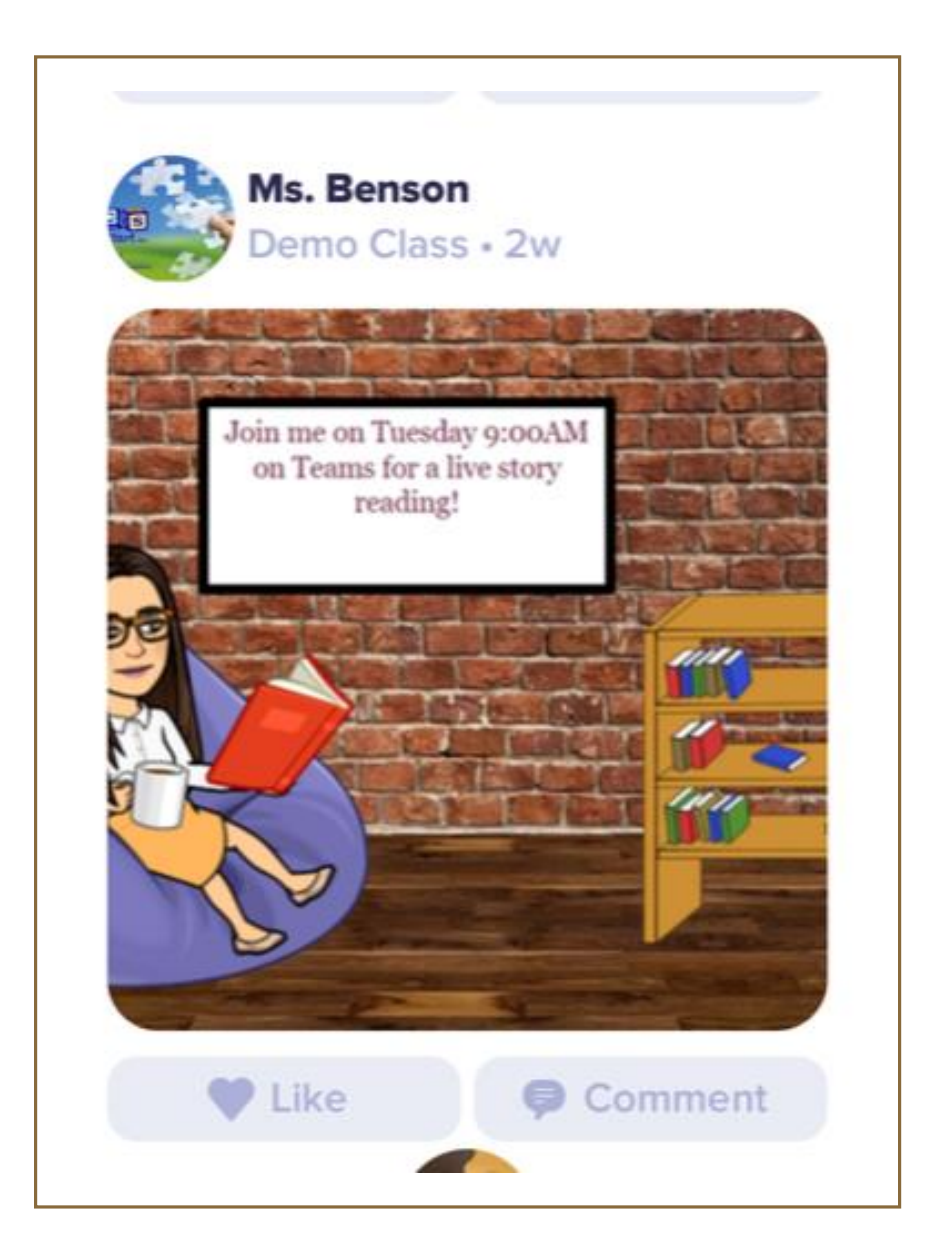

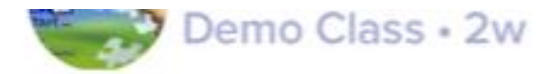

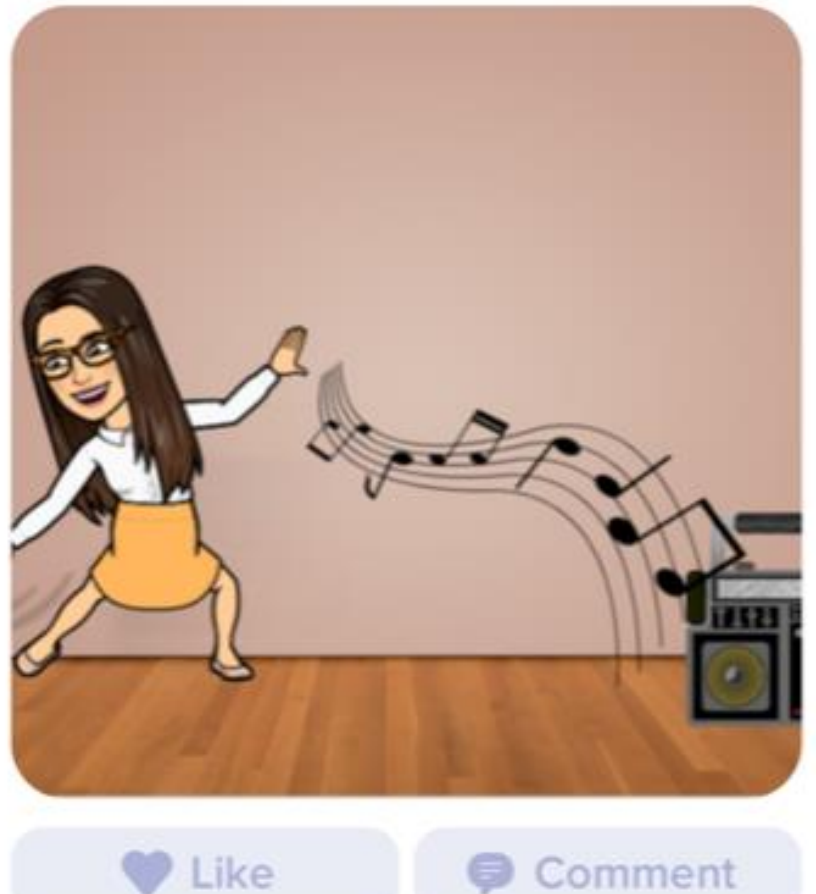

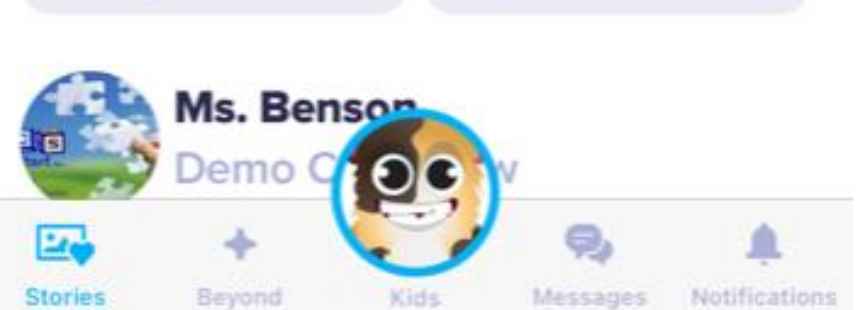

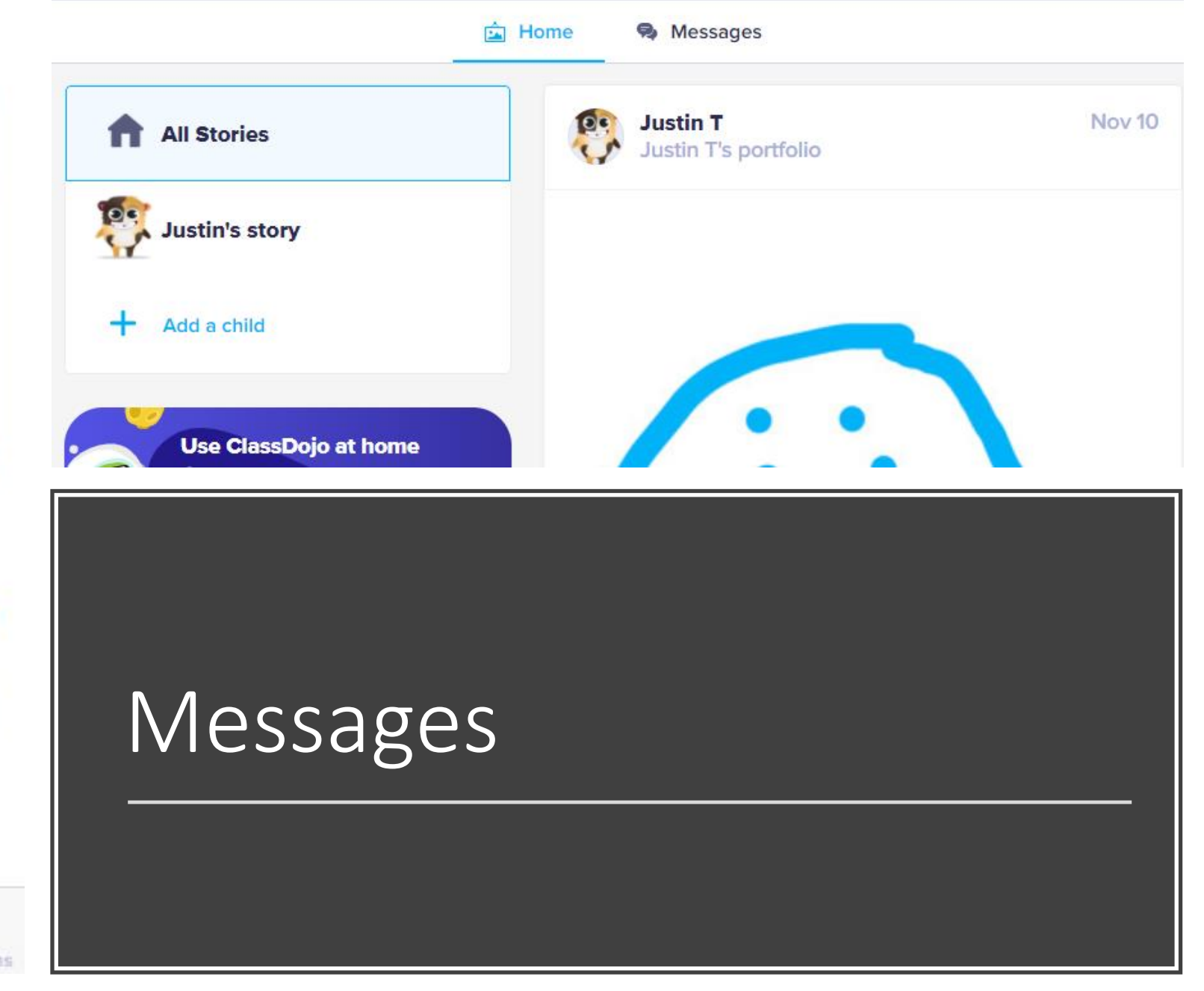

# Portfolio's

- This is where teachers can post activities and are requesting you to complete them in someway.
- You can respond by sending a picture, typing, sharing a video or drawing right on the page.
- These are private and only you and the teacher can see these.
- You will need to change over to the child's account in order to see portfolio's.

## Moving to child's account

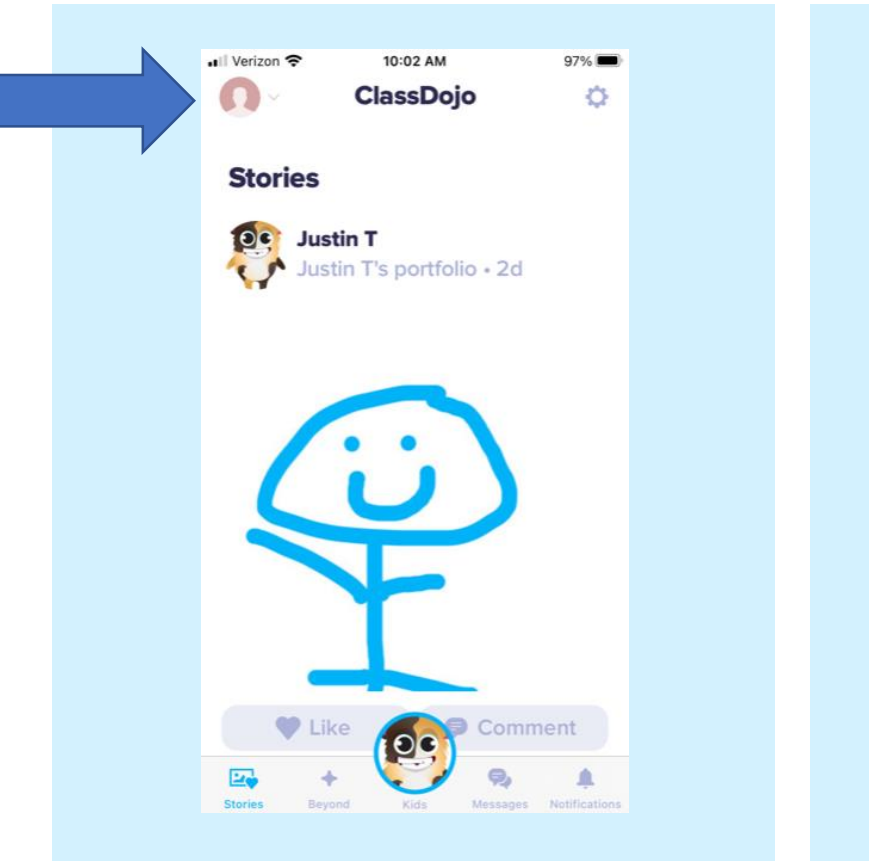

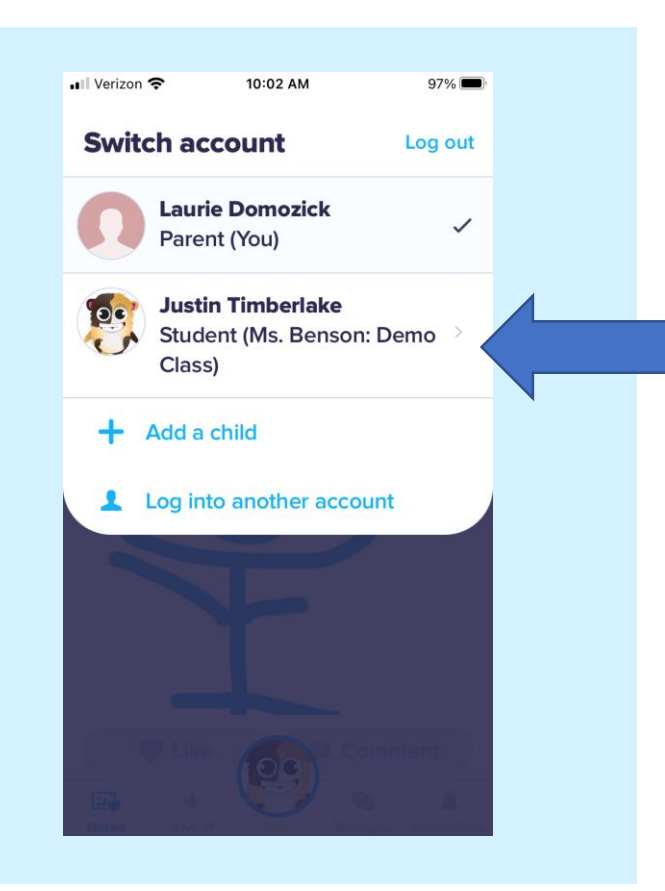

• On the app you click on the top left and switch over to the child's account

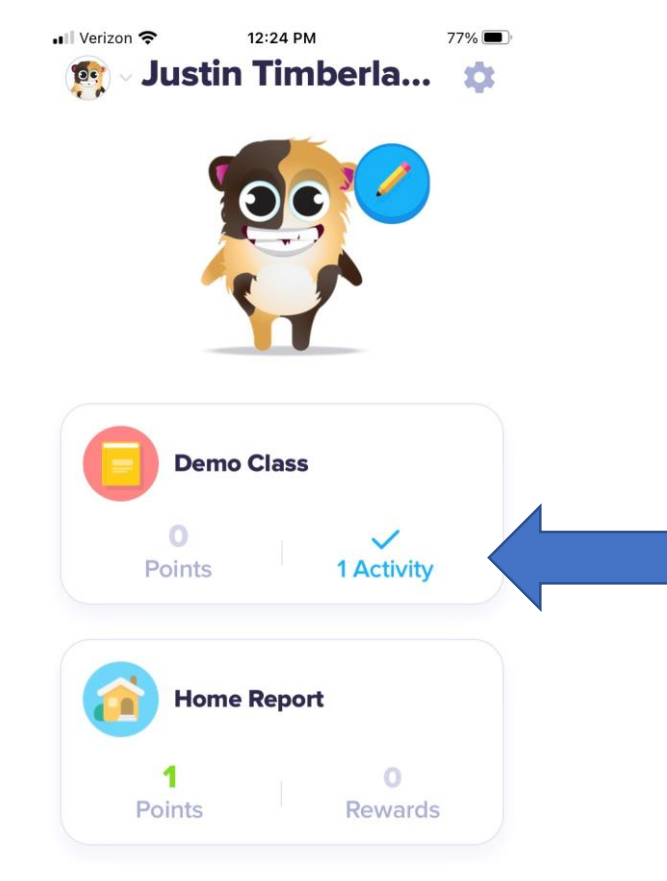

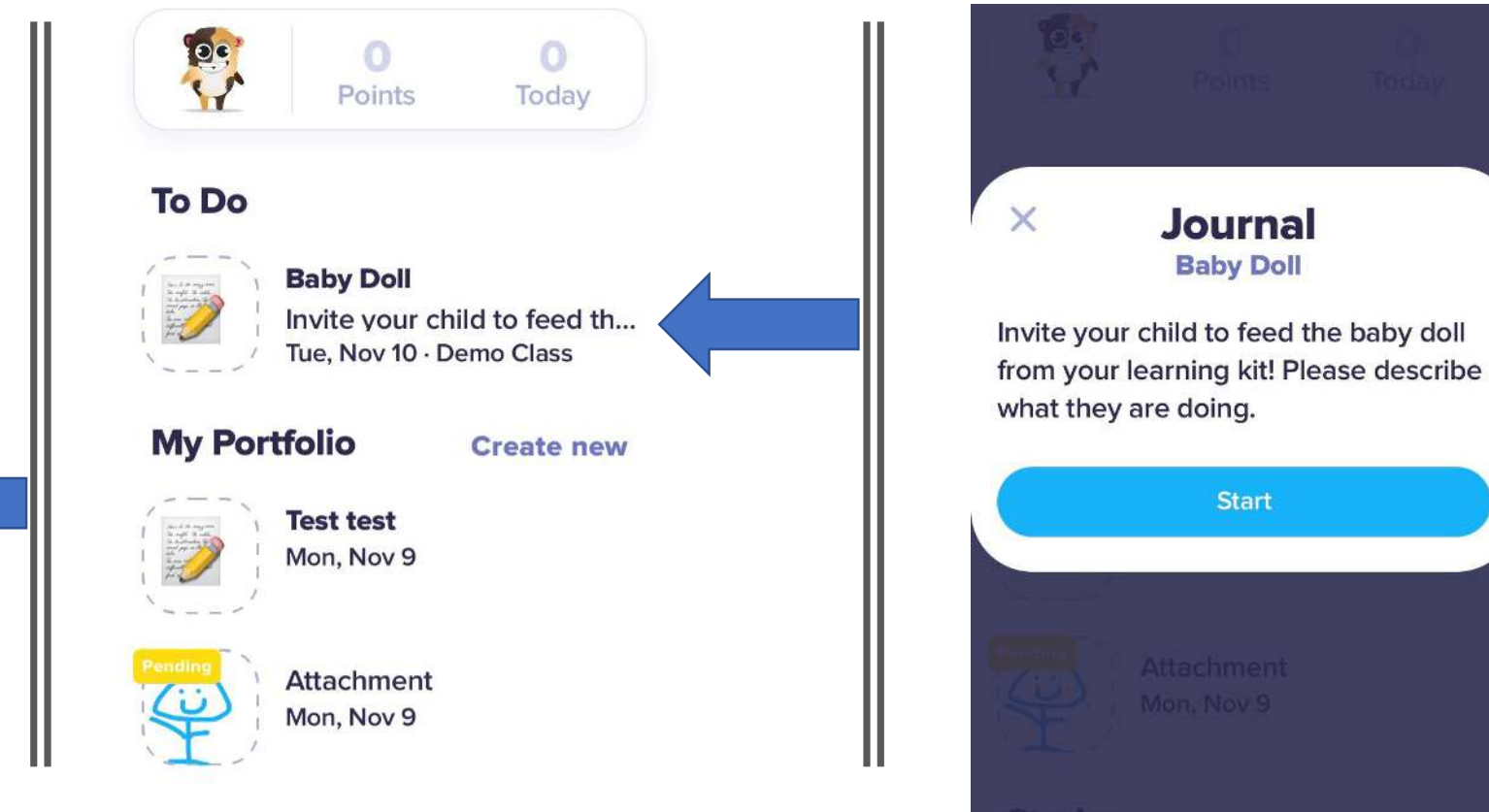

# Steps to opening portfolio activities on the app

Say something about your day...

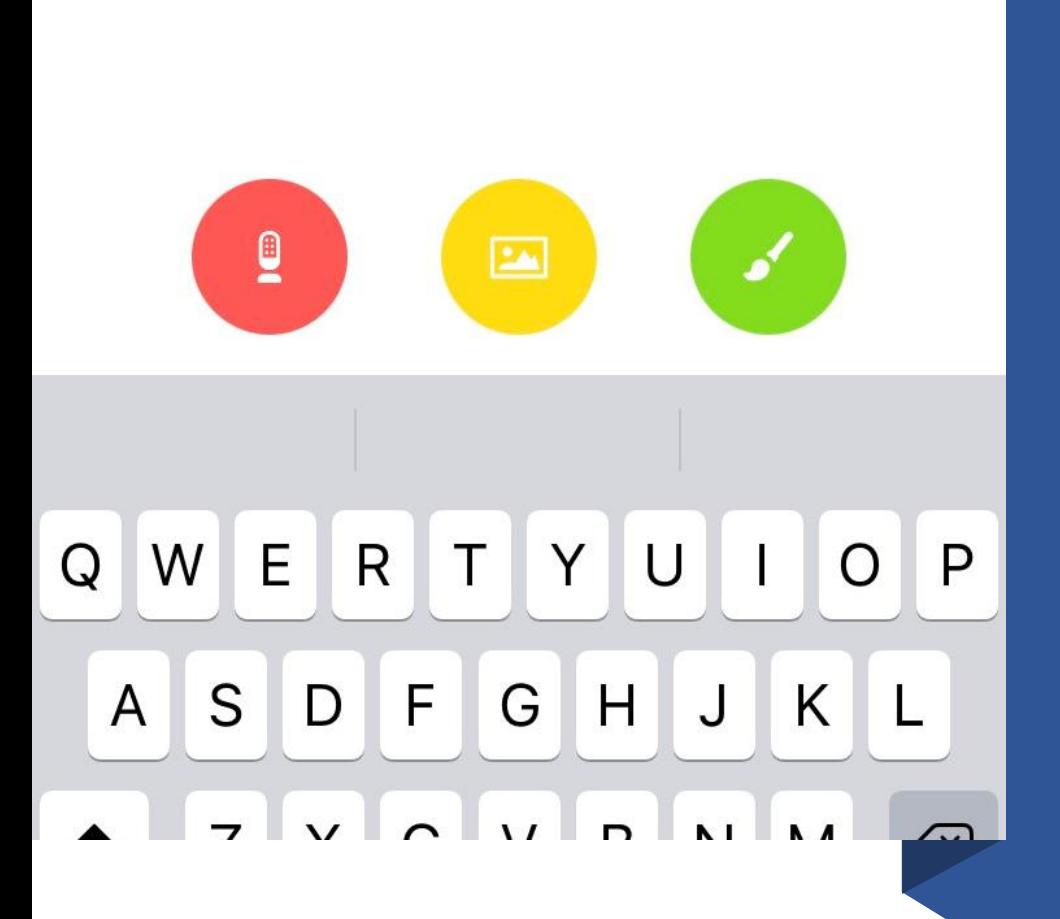

## Submitting work

- You can submit your portfolio assignment in several ways!
- The red microphone is a voice recorder
- The yellow icon takes you to your pictures and videos on your device
- The paint brush allows you to write right on the device
- The keyboard allows you to type in your response

#### Portfolio's from a computer

• When you log in to your parent account you will need to switch over to your child's account to see their portfolio

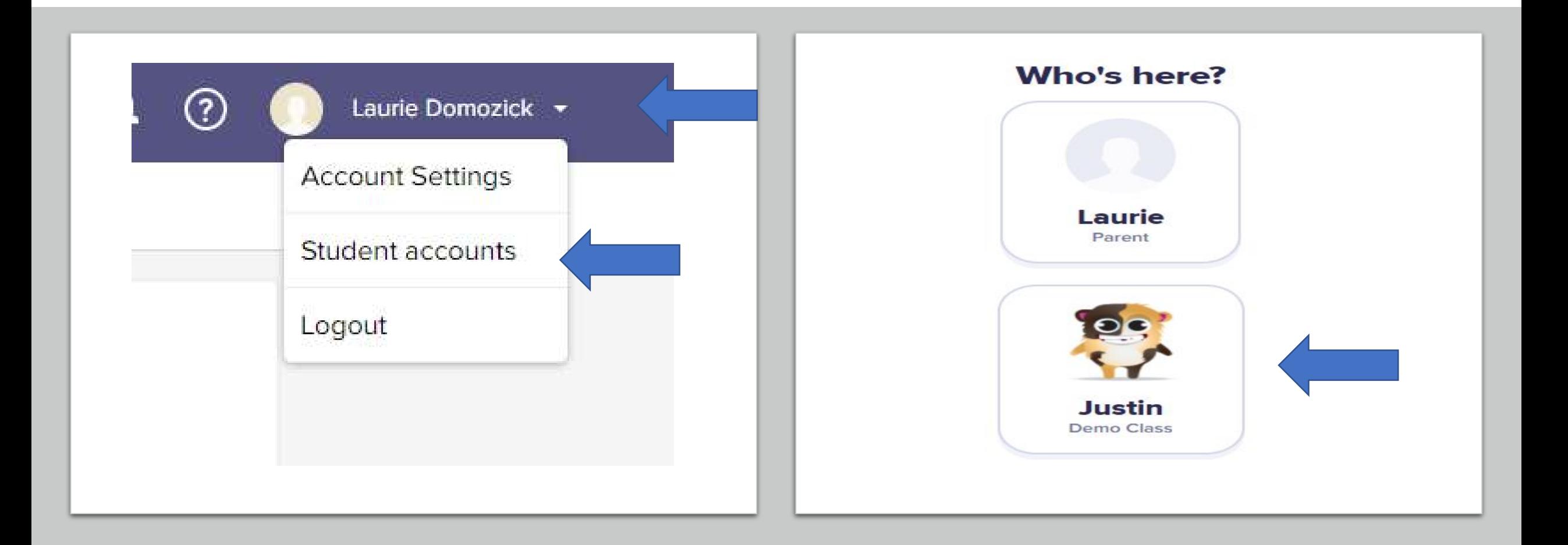

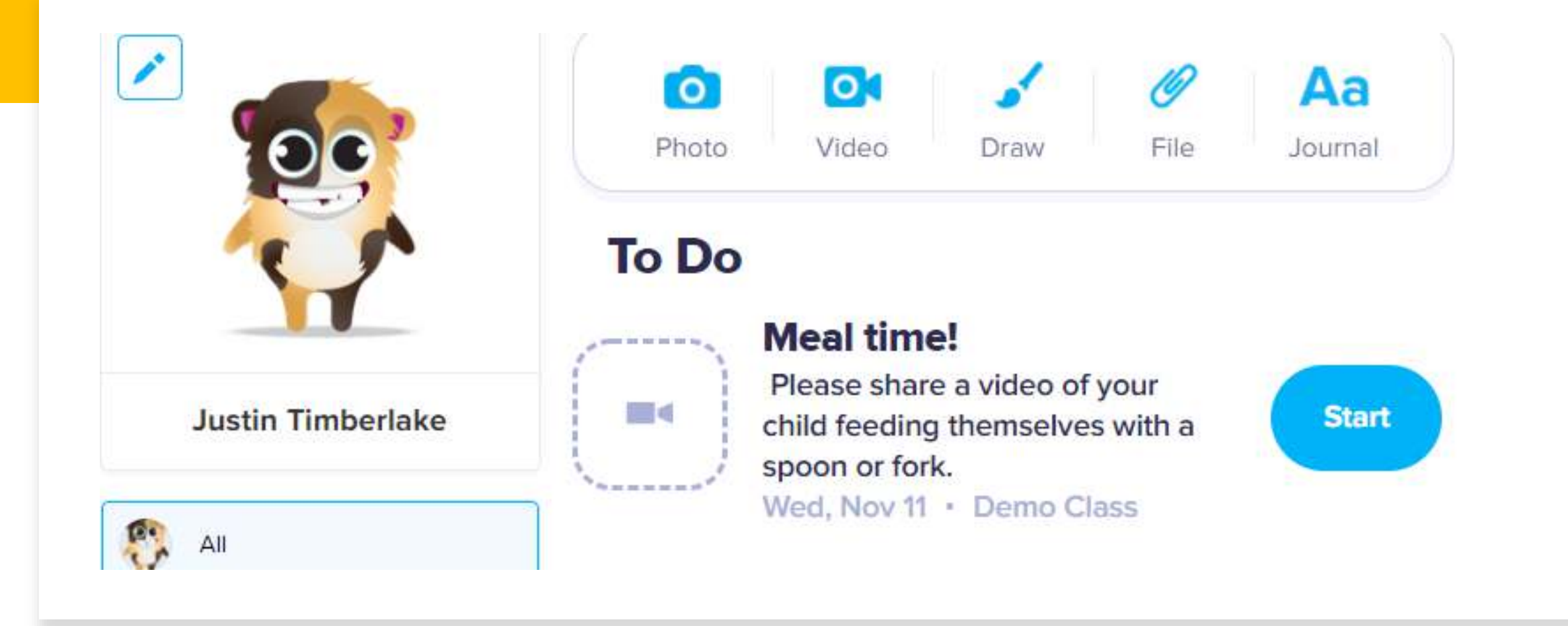

#### Look for 'To Do'

- Depending on the way the teacher has requested your response will determine how you can reply once you hit 'start'
- You can also submit your own portfolio by using the options on the top

#### Questions & Live Demonstration

I'm going to pass it over to Amy Benson who is also a Devlopment and Training Coach AND a parent of a toddler who is using Class Dojo herself!

She will show you a live demostration as well as answer questions you may have.